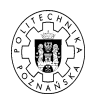

## **Projektowanie systemów rozproszonych ´CWICZENIE Równowa˙zenie obci ˛a˙ze´n**

Dariusz Dwornikowski 9 kwietnia 2011

## **1. Wstęp**

Celem ćwiczenia jest zapoznanie się z koncepcją równoważenie obciążeń serwerów WWW. Środowiskiem dla ćwiczeń będzie system operacyjny GNU/Linux, serwer WWW Nginx oraz aplikacje WWW.

# **2. Przygotowanie środowiska**

- 1. Włącz system operacyjny GNU/Linux.
- 2. W katalogu domowym stwórz katalog LB oraz wejdź do niego.
- 3. Ze strony http://www.cs.put.poznan.pl/ddwornikowski/wsnhid/psr/ ściągnij pliki: nginx.tar.gz oraz webapp.jar.
- 4. Rozpakuj plik nginx.tar.gz komendą tar xvf nginx.tar.gz. W efekcie stworzony zostanie katalog LB/nginx. Wejdź do niego i wykonaj następujące polecenia:
	- (a) ./configure --prefix=\$HOME/LB --without-http\_rewrite\_module --without-httpcache
	- (b) make
	- (c) make install
- 5. Jeśli wszystko przebiegło pomyślnie, w katalogu LB/ powinny pojawić się katalogi conf/ oraz sbin/.

# **3. Ćwiczenie**

#### **3.1. Scenariusz pierwszy**

Scenariusz pierwszy obejmuje konfigurację serwera równoważenia obciążeń nginx oraz jednej instancji serwera aplikacyjnego. Serwer aplikacji uruchamiany jest poprzez wywołanie polecenia java -jar webapp.jar z dwoma argumentami: port oraz nazwa. Przykładowo: java -jar webapp.jar 8080 Aplikacja1 uruchomi serwer na porcie 8080 localhost oraz przydzieli nazwę Aplikacja1, widoczną po wejściu przeglądarką na adres http://localhost:8080/. Pozwoli to rozróżnić aplikacje w sytuacji, gdy uruchomionych będzie więcej serwerów aplikacyjnych.

- 1. Wejdź do katalogu conf/, otwórz plik nginx.conf do edycji.
- 2. Znajdź sekcję server { ... } i zmień port z 80 na 8000.

```
server {
  listen 8000;
  server_name localhost;
...
```
3. Nad sekcją server { ... } umieść następujący wpis definiujący serwery aplikacji, na które kierowane będą połączenia. Scenariusz pierwszy wykorzystuje tylko jeden serwer aplikacji.

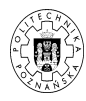

```
upstream lb {
  server localhost:8080;
}
```
4. W sekcji server { ... } znajdź sekcję location { ... } i zmień ją odpowiednio jak w przykładzie poniżej, aby zdefiniować, że wszystkie żądania na / będą kierowane do lb, zdefiniowanego wcześniej.

location / { proxy\_pass http://lb; }

- 5. Uruchom serwer aplikacji na odpowiednim porcie: java -jar webapp.jar 8080 Aplikacja1, wyłączyć można go kombinacją klawiszy: CTRL+C . Uruchom serwer nginx z katalogu sbin/ poleceniem ./nginx. Serwer można wyłączyć wykonując komendę ./nginx z parametrem -s stop.
- 6. Sprawdź w przeglądarce działanie systemu, kierując się na adres: http://localhost:8000.

### **3.2. Scenariusz drugi**

Scenariusz drugi przewiduje uruchomienie dwóch instancji serwerów aplikacji oraz równoważenie ich obciążeń za pomocą serwera nginx.

- 1. Otwórz plik konfiguracyjny nginx.conf.
- 2. W sekcji upstream { ... } dodaj kolejny serwer aplikacji.

```
upstream lb {
  server localhost:8080;
  server localhost:8081;
}
```
- 3. Zapisz plik konfiguracyjny i przeładuj serwer nginx.
- 4. W osobnym terminalu włącz dodatkową instancję serwera aplikacji na porcie 8081 z nazwą Aplikacja2.
- 5. Sprawdź w przeglądarce działanie środowiska. Jaki jest algorytm równoważenia obciążeń?
- 6. Wyłącz jeden z serwerów i sprawdź co się dzieje.

### **3.3. Scenariusz trzeci**

Scenariusz trzeci dotyczy równoważenia obciążeń w przypadku, gdy serwery aplikacyjne nie są jednakowej wydajności. Zakładamy, że serwer pierwszy jest mocniejszy od drugiego, zatem większość żądań powinna zostać kierowana na niego. W serwerze nginx takim zachowaniem można sterować dzięki parametrowi weight.

```
upstream lb {
  server localhost:8080 weight=3;
  server localhost:8081;
}
```
Jak teraz wygląda algorytm kierowania żądań?

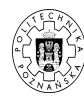

### **3.4. Scenariusz czwarty**

Dodaj kolejne serwer aplikacyjny do serwera nginx oraz uruchom go na odpowiednich portach z nazwami Aplikacja1, Aplikacja2, Aplikacja3. Pamiętaj, że porty nie mogą ze sobą konfliktować.

```
upstream lb {
  server localhost:8080;
  server localhost:8081;
  server localhost:8082;
}
```
Dodaj dyrektywę ip\_hash i przeładuj serwer. Jak zmienił się sposób dystrybucji żądań ?

```
upstream lb {
  ip_hash;
  server localhost:8080;
  server localhost:8081;
  server localhost:8082;
}
```
Zmień sekcję upstream { ... } w następujący sposób. Jak rozdzielane są żądania w przypadku, gdy działają wszystkie serwery oraz w przypadku, gdy działa jedynie trzeci ?

```
upstream lb {
  server localhost:8080;
  server localhost:8081;
  server localhost:8082 backup;
}
```